# **AdafruitFingerprint Library Documentation**

*Release 1.0*

**ladyada**

**Dec 21, 2018**

## **Contents**

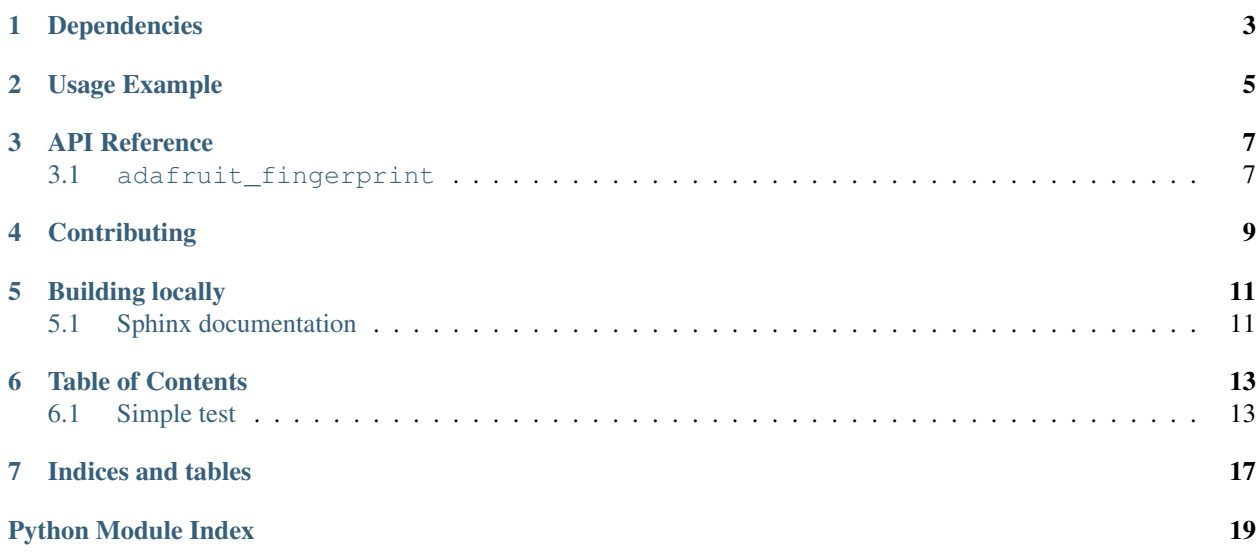

This library will let you use an Adafruit Fingerprint sensor on any UART to get, store, retreive and query fingerprints! Great for adding bio-sensing security to your next build.

## Dependencies

<span id="page-6-0"></span>This driver depends on:

• [Adafruit CircuitPython](https://github.com/adafruit/circuitpython)

Please ensure all dependencies are available on the CircuitPython filesystem. This is easily achieved by downloading [the Adafruit library and driver bundle.](https://github.com/adafruit/Adafruit_CircuitPython_Bundle)

Usage Example

<span id="page-8-0"></span>See 'examples' folder for full usage demo!

### API Reference

### <span id="page-10-2"></span><span id="page-10-1"></span><span id="page-10-0"></span>**3.1 adafruit\_fingerprint**

This library will let you use an Adafruit Fingerprint sensor on any UART to get, store, retreive and query fingerprints! Great for adding bio-sensing security to your next build.

• Author(s): ladyada

### **3.1.1 Implementation Notes**

#### Hardware:

• [Fingerprint sensor](https://www.adafruit.com/product/751) (Product ID: 751)

#### Software and Dependencies:

• Adafruit CircuitPython firmware (2.2.0+) for the ESP8622 and M0-based boards: [https://github.com/adafruit/](https://github.com/adafruit/circuitpython/releases) [circuitpython/releases](https://github.com/adafruit/circuitpython/releases)

### **class** adafruit\_fingerprint.**Adafruit\_Fingerprint**(*uart*, *passwd=(0*, *0*, *0*, *0)*) UART based fingerprint sensor.

#### **count\_templates**()

Requests the sensor to count the number of templates and stores it in self.template\_count. Returns the packet error code or OK success

#### **create\_model**()

Requests the sensor take the template data and turn it into a model returns the packet error code or OK success

#### **delete\_model**(*location*)

Requests the sensor delete a model from flash memory given by the argument location. Returns the packet error code or OK success

#### <span id="page-11-0"></span>**finger\_fast\_search**()

Asks the sensor to search for a matching fingerprint template to the last model generated. Stores the location and confidence in self.finger\_id and self.confidence. Returns the packet error code or OK success

### **get\_image**()

Requests the sensor to take an image and store it memory, returns the packet error code or OK success

#### **image\_2\_tz**(*slot*)

Requests the sensor convert the image to a template, returns the packet error code or OK success

### **read\_templates**()

Requests the sensor to list of all template locations in use and stores them in self.templates. Returns the packet error code or OK success

#### **store\_model**(*location*)

Requests the sensor store the model into flash memory and assign a location. Returns the packet error code or OK success

### **verify\_password**()

Checks if the password/connection is correct, returns True/False

## **Contributing**

<span id="page-12-0"></span>Contributions are welcome! Please read our [Code of Conduct](https://github.com/adafruit/Adafruit_CircuitPython_Fingerprint/blob/master/CODE_OF_CONDUCT.md) before contributing to help this project stay welcoming.

Building locally

<span id="page-14-0"></span>To build this library locally you'll need to install the [circuitpython-build-tools](https://github.com/adafruit/circuitpython-build-tools) package.

```
python3 -m venv .env
source .env/bin/activate
pip install circuitpython-build-tools
```
Once installed, make sure you are in the virtual environment:

```
source .env/bin/activate
```
Then run the build:

```
circuitpython-build-bundles --filename_prefix adafruit-circuitpython-fingerprint --
˓→library_location .
```
### <span id="page-14-1"></span>**5.1 Sphinx documentation**

Sphinx is used to build the documentation based on rST files and comments in the code. First, install dependencies (feel free to reuse the virtual environment from above):

```
python3 -m venv .env
source .env/bin/activate
pip install Sphinx sphinx-rtd-theme
```
Now, once you have the virtual environment activated:

```
cd docs
sphinx-build -E -W -b html . _build/html
```
This will output the documentation to docs/\_build/html. Open the index.html in your browser to view them. It will also (due to -W) error out on any warning like Travis will. This is a good way to locally verify it will pass.

### Table of Contents

### <span id="page-16-1"></span><span id="page-16-0"></span>**6.1 Simple test**

Ensure your device works with this simple test.

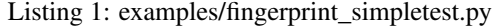

```
1 import time
2 import board
3 import busio
4 from digitalio import DigitalInOut, Direction
5 import adafruit_fingerprint
6
7 \text{ led} = \text{DigitalInOut}(\text{board}, \text{D13})\vert | led.direction = Direction.OUTPUT
9
10 uart = busio.UART(board.TX, board.RX, baudrate=57600)
11
12 \mid # If using with a computer such as Linux/RaspberryPi, Mac, Windows...
13 #import serial
14 #uart = serial.Serial("/dev/ttyUSB0", baudrate=57600, timeout=1)
15
16 finger = adafruit_fingerprint.Adafruit_Fingerprint(uart)
17
18 ##################################################
19
20
21 def get_fingerprint():
22 """Get a finger print image, template it, and see if it matches!"""
23 print("Waiting for image...")
24 while finger.get_image() != adafruit_fingerprint.OK:
25 pass
26 print("Templating...")
27 if finger.image_2_tz(1) != adafruit_fingerprint.OK:
```
(continues on next page)

(continued from previous page)

 

```
28 return False
29 print("Searching...")
30 if finger.finger_fast_search() != adafruit_fingerprint.OK:
31 return False
32 return True
34 # pylint: disable=too-many-branches
35 def get_fingerprint_detail():
36 """Get a finger print image, template it, and see if it matches!
37 This time, print out each error instead of just returning on failure""
38 print("Getting image...", end="", flush=True)
39 i = \text{finger.get\_image}()40 if i == adafruit_fingerprint.OK:
41 print("Image taken")
42 else:
43 if i == adafruit_fingerprint.NOFINGER:
44 print("No finger detected")
45 elif i == adafruit_fingerprint.IMAGEFAIL:
46 print("Imaging error")
47 else:
48 print("Other error")
49 return False
51 print("Templating...", end="", flush=True)
52 \mid i = \text{finger.inage_2_tz(1)}53 if i == adafruit_fingerprint.OK:
54 print("Templated")
55 else:
56 if i == adafruit_fingerprint.IMAGEMESS:
57 print("Image too messy")
58 elif i == adafruit_fingerprint.FEATUREFAIL:
59 print("Could not identify features")
60 elif i == adafruit_fingerprint.INVALIDIMAGE:
61 print("Image invalid")
62 else:
63 print("Other error")
64 return False
66 print("Searching...", end="", flush=True)
67 i = finger.finger_fast_search()
68 # pylint: disable=no-else-return
69 # This block needs to be refactored when it can be tested.
70 if i == adafruit_fingerprint.OK:
71 | print ("Found fingerprint!")
72 return True
73 else:
74 \mathbf{if} if i = \text{adafruit} fingerprint. NOTFOUND:
75 print("No match found")
76 else:
77 | print("Other error")
78 return False
79
80 # pylint: disable=too-many-statements
81 def enroll_finger(location):
82 " ""Take a 2 finger images and template it, then store in 'location'"""
83 for fingerimg in range(1, 3):
\text{if } \text{fingerprint} == 1:
```
(continues on next page)

(continued from previous page)

```
85 print("Place finger on sensor...", end="", flush=True)
86 else:
87 print("Place same finger again...", end="", flush=True)
89 while True:
90 i = \text{finger.get\_image}()91 if i == adafruit_fingerprint.OK:
92 print("Image taken")
93 break
94 elif i == adafruit_fingerprint.NOFINGER:
95 print(".", end="", flush=True)
96 elif i == adafruit_fingerprint.IMAGEFAIL:
97 print("Imaging error")
98 return False
99 else:
100 print("Other error")
101 return False
103 print("Templating...", end="", flush=True)
104 i = finger.image_2_tz(fingerimg)
\inf if i == adafruit_fingerprint.OK:
106 | print ("Templated")
107 else:
108 if i == adafruit_fingerprint.IMAGEMESS:
109 print ("Image too messy")
110 elif i == adafruit_fingerprint.FEATUREFAIL:
111 print("Could not identify features")
112 elif i == adafruit fingerprint.INVALIDIMAGE:
113 print ("Image invalid")
114 else:
115 print("Other error")
116 return False
118 if fingerimg == 1:
119 print("Remove finger")
120 time.sleep(1)
121 while i != adafruit_fingerprint.NOFINGER:
122 \vert 12 \vert 12 \vert 13 \vert 15 \vert 15 \vert 15 \vert 15 \vert 15 \vert 15 \vert 15 \vert 15 \vert 15 \vert 15 \vert 15 \vert 15 \vert 15 \vert 15 \vert 15 \vert 15 \vert 15 \vert 15 \vert 
124 print("Creating model...", end="", flush=True)
125 i = finger.create model()
126 if i == adafruit_fingerprint.OK:
127 print ("Created")
128 else:
129 if i == adafruit_fingerprint.ENROLLMISMATCH:
130 print("Prints did not match")
131 else:
132 print("Other error")
133 return False
135 print("Storing model #%d..." % location, end="", flush=True)
136 i = finger.store_model(location)
137 if i == adafruit_fingerprint.OK:
138 print ("Stored")
139 else:
140 if i == adafruit_fingerprint.BADLOCATION:
141 print ("Bad storage location")
```
(continues on next page)

(continued from previous page)

```
147
149
150
152
162
163
174
```

```
142 elif i == adafruit_fingerprint.FLASHERR:
143 print ("Flash storage error")
144 else:
145 print("Other error")
146 return False
148 return True
151 ##################################################
153 def get_num():
154 """Use input() to get a valid number from 1 to 127. Retry till success!"""
155 i = 0156 while (i > 127) or (i < 1):
157 try:
158 i = int(input("Enter ID # from 1-127: "))
159 except ValueError:
160 pass
161 return i
164 while True:
165 | print ("----------------")
166 if finger.read_templates() != adafruit_fingerprint.OK:
167 raise RuntimeError('Failed to read templates')
168 print("Fingerprint templates:", finger.templates)
169 print("e) enroll print")
170 print("f) find print")
171 print("d) delete print")
172 | print ("-----------------")
173 c = input ("> "')175 if c == 'e':
176 enroll_finger(get_num())
177 if c = 'f':
178 if get_fingerprint():
179 print("Detected #", finger.finger_id, "with confidence", finger.
   ˓→confidence)
180 else:
181 print ("Finger not found")
182 if c = 'd':
183 if finger.delete_model(get_num()) == adafruit_fingerprint.OK:
184 print ("Deleted!")
185 else:
186 print ("Failed to delete")
```
Indices and tables

- <span id="page-20-0"></span>• genindex
- modindex
- search

Python Module Index

<span id="page-22-0"></span>a

adafruit\_fingerprint, [7](#page-10-1)

## Index

## A

Adafruit\_Fingerprint (class in adafruit\_fingerprint), [7](#page-10-2) adafruit\_fingerprint (module), [7](#page-10-2)

### C

count\_templates() (adafruit\_fingerprint.Adafruit\_Fingerprint method), [7](#page-10-2) create\_model() (adafruit\_fingerprint.Adafruit\_Fingerprint method), [7](#page-10-2)

## D

delete\_model() (adafruit\_fingerprint.Adafruit\_Fingerprint method), [7](#page-10-2)

## F

finger\_fast\_search() (adafruit\_fingerprint.Adafruit\_Fingerprint method), [7](#page-10-2)

## G

get\_image() (adafruit\_fingerprint.Adafruit\_Fingerprint method), [8](#page-11-0)

## I

image\_2\_tz() (adafruit\_fingerprint.Adafruit\_Fingerprint method), [8](#page-11-0)

## R

read\_templates() (adafruit\_fingerprint.Adafruit\_Fingerprint method), [8](#page-11-0)

### S

store\_model() (adafruit\_fingerprint.Adafruit\_Fingerprint method), [8](#page-11-0)

### V

verify\_password() (adafruit\_fingerprint.Adafruit\_Fingerprint method), [8](#page-11-0)